## Hur gör jag för att välja?

- 1) Logga in på medlemsportalen<https://minfibersida.se/>
- 2) Om du är osäker på hur man loggar in läs här [https://seefen.se/nytt\\_minfibersida.html](https://seefen.se/nytt_minfibersida.html)
- 3) Klicka på menyn till vänster som heter Val av tjänst

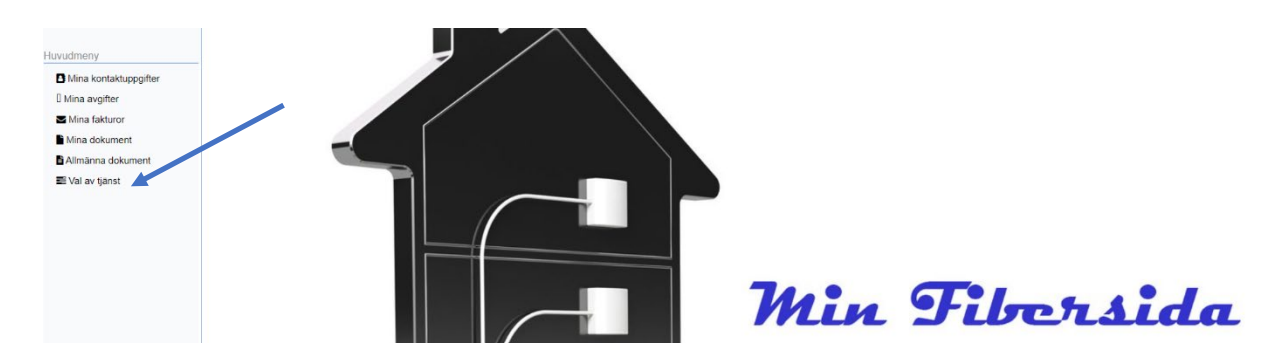

4) När du är inne i menyn så ser du alla dina anslutningar, en rad per anslutning. Har du bara en anslutning ser du bara en rad

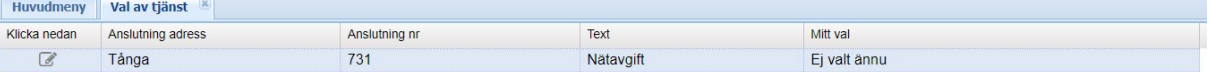

- 5) För varje anslutning skall du göra ditt val
- 6) Du väljer genom att klicka på figuren längst till vänster i raden, då öppnar sig en dialogruta, där skall du klicka på "pil nedåt" längst till höger då kommer det att se ut så här:

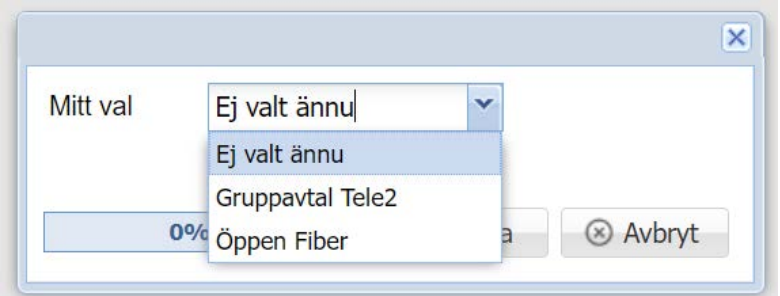

- 7) Markera det val som passar dig läs på nästa sida i detta dokument om du är osäker på vad du har innan du gör detta val.
	- Gruppavtalet Tele2, (Nytt pris från 2024-08-01) är det nya erbjudandet Detta avtal är bindande till 2028-09-30
	- Öppn Fiber kan du välja om du har Öppet Avtal idag. Det betyder att du inte ändrar och därmed ligger kvar med det befintliga Öppna avtalet.
- 8) Glöm inte att klicka på Spara
- 9) Det tar några sekunder men sedan sänds ett kvitto till din e-post det skickas även ett SMS till din mobiltelefon, om du har e-post och mobiltelefon registrerat hos oss.

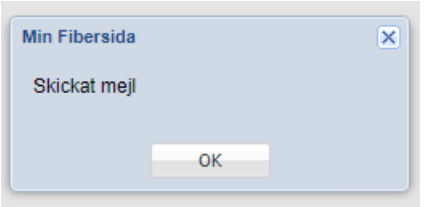

Detta kvitto finns direkt sparat i Min Fibersida, under menyn Mina dokument. Du kan kontrollera efter ditt genomförda val.

10) Om du är osäker på vilket alternativ du har innan detta val, så kan du i menyn till vänster klicka på Mina avgifter

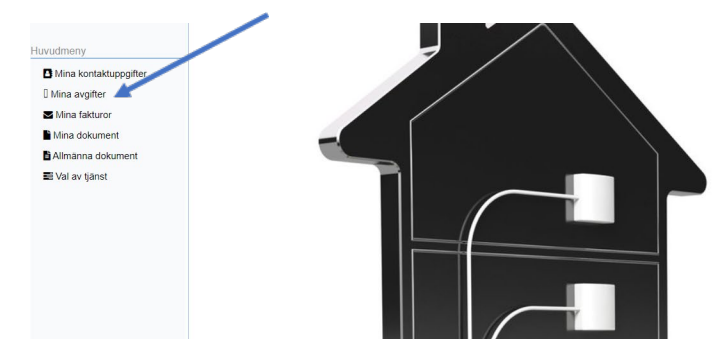

11) Titta på raden för anslutningsadress.

• Du har Gruppavtal där, om det på den adressen även står Avgift gruppavtal, om det inte står Avgift gruppavtal så har du Öppet Avtal

**Min Fibersida** 

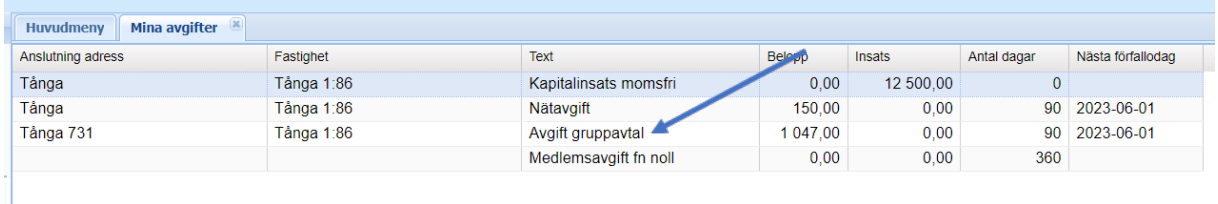